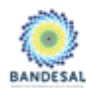

METODOLOGÍA PARA ESTRUCTURAR LOS PROCEDIMIENTOS PARA VALIDACIÓN DE PROYECTOS DE EFICIENCIA ENERGÉTICA (MSVV-01)

ESI

**REQUERIMIENTOS DEL SISTEMA DE REPORTE** (RSS01)

# **Metodología para Estructurar los Procedimientos para Validación de Proyectos de Eficiencia Energética (MSVV-01)**

# **Requerimientos del sistema de reporte (RSS01)**

**Versión SV4.1 27 de Marzo de 2017**

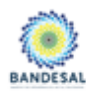

## METODOLOGÍA PARA ESTRUCTURAR LOS PROCEDIMIENTOS PARA VALIDACIÓN DE PROYECTOS DE EFICIENCIA ENERGÉTICA (MSVV-01)

ESI

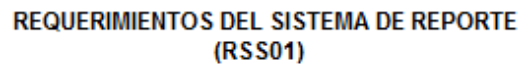

# **Abreviaturas**

- BND Banco Nacional de Desarrollo
- IFM Institución Financiera Multilateral (Internacional)
- IF Institución Financiera (local)
- PYME Pequeña y mediana empresa.
- SGI Sistema de gestión de Información.

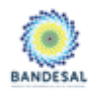

### METODOLOGÍA PARA ESTRUCTURAR LOS PROCEDIMIENTOS PARA VALIDACIÓN DE PROYECTOS DE EFICIENCIA ENERGÉTICA (MSVV-01)

 $\overline{\mathbf{x}}$  ESI

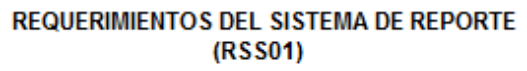

# **Tabla de Contenido**

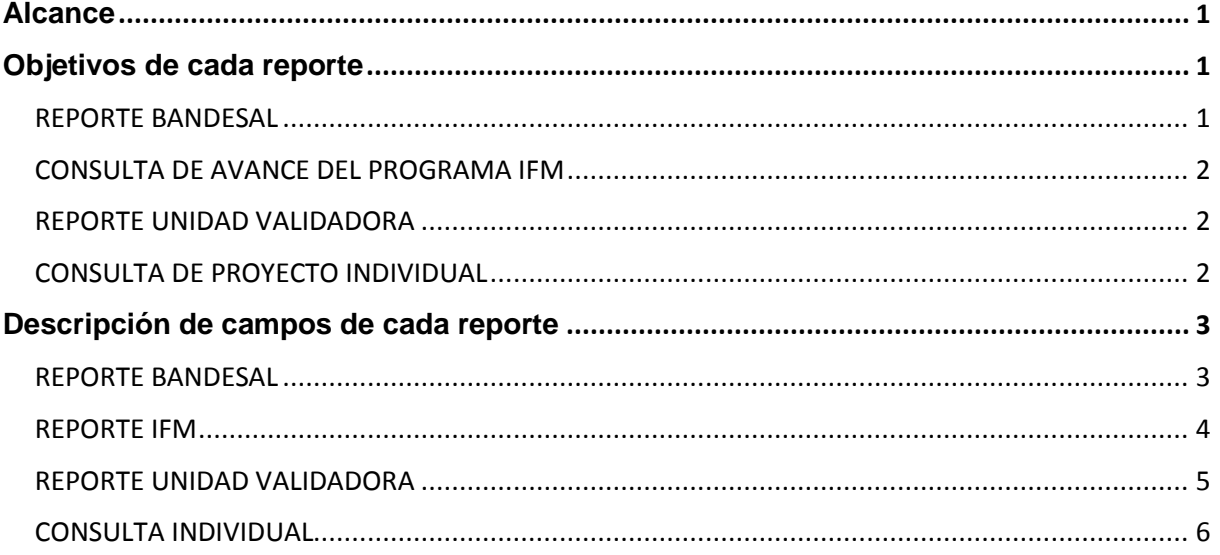

## **Alcance**

El presente documento busca especificar el objetivo y descripción de los diferentes reportes que deberá de emitir el Sistema de Gestión de Información (SGI) al programa de financiamiento de eficiencia energética del Banco de Desarrollo de El Salvador (BANDESAL): Ahorros Energéticos Seguros (ESI) hospedado en su Plataforma Electrónica: www.

Se desarrollarán los siguientes reportes y pantallas de consulta :

- Reporte de proyectos en operación (reporte BANDESAL)
- Consulta resumen de avance del programa (reporte BID)
- Reporte de proyectos según estado(reporte UNIDAD VALIDADORA: DQS EL SALVADOR)
- Consulta de proyecto individual

Estos reportes serán empleados conforme a la siguiente matriz de usuarios donde el Contratante representa el Empresario dueño del proyecto y el Contratista el proveedor de tecnología:

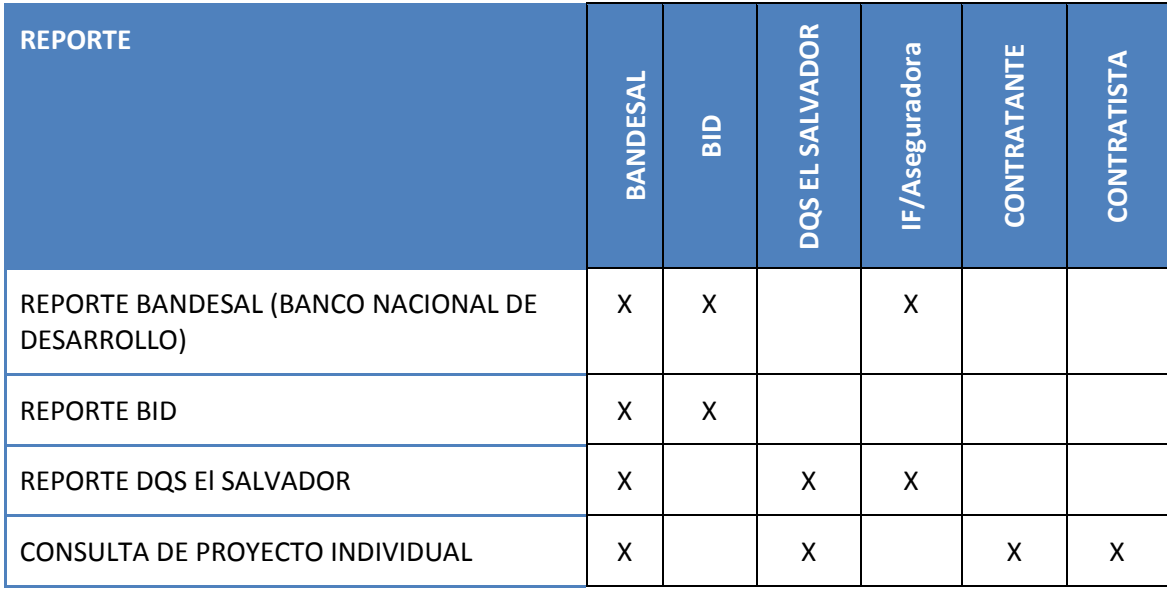

## **Objetivos de cada reporte**

A continuación se detalla el objetivo por el cual fue diseñado cada uno de los reportes:

#### **REPORTE BANDESAL**

Este reporte muestra información general de cada uno de los proyectos registrados en el sistema. Con esta información el equipo de trabajo de BANDESAL podrá contar con información sobre los proyectos existentes y clasificarlos o agruparlos conforme las necesidades de información. Se sugiere que el reporte sea exportable a un formato de EXCEL para poder manipular la información en caso necesario.

### **CONSULTA DE AVANCE DEL PROGRAMA BID**

Esta pantalla generará información acumulada del avance del proyecto en un intervalo de tiempo con el objeto de evaluar número de créditos, plazo promedio, montos de crédito, ahorro energético proyectado y emisiones de CO<sub>2</sub> evitadas por el programa.

### **REPORTE DQS EL SALVADOR**

Este reporte permite conocer el estado de cada uno de los proyectos del programa y darle seguimiento a los proyectos. Los estados de cada proyecto se pueden definir como:

- En trámite: el proyecto aún no se valida ni autoriza por las partes
- Validado: el proyecto está aprobado por el Validador
- Operación normal: el proyecto está en operación y no presenta ninguna desviación en los ahorros comprometidos
- Desviación ligera: el proyecto está en operación y se encuentra en un rango de 0% a 25% de desviación del ahorro comprometido
- Desviación crítica: el proyecto se encuentra en operación y se encuentra en un rango de desviación superior al 25% del total del ahorro que se esperaba
- Finalizado: el proyecto ha terminado su compromiso en el contrato.

Este reporte puede ser de ayuda para los bancos y aseguradoras y con ello evaluar el comportamiento de los diferentes proyectos en términos de cumplimiento.

## **CONSULTA DE PROYECTO INDIVIDUAL**

El objetivo de esta pantalla será consultar el detalle de un proyecto, con el objeto de conocer su información general, información energética y el avance que se vaya registrando como resultado de la validación de ahorros. Será necesario conocer el número la contraseña del proyecto para realizar la consulta.

## **Descripción de campos de cada reporte**

### **REPORTE BANDESAL**

Este es el reporte servirá para conocer de una forma estándar el perfil de los proyectos que el programa está operando. Se sugiere que los reportes que se generen puedan ser exportados a un archivo de Excel para facilitar el manejo de la información.

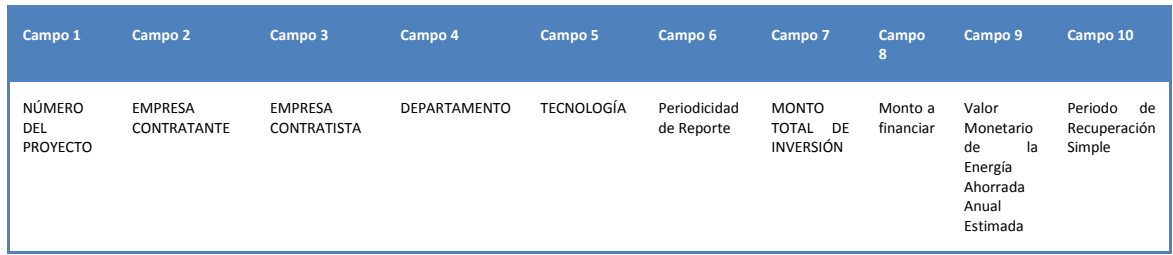

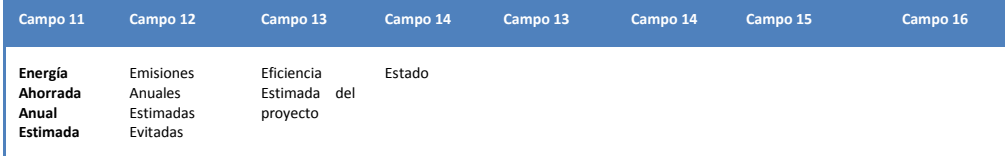

- 1. **[NÚMERO del proyecto]** : ID del Proyecto Se obtiene directo del registro del proyecto
- 2. **[Empresa Contratante]** : Nombre. Se obtiene directo del registro del proyecto
- 3. **[Empresa Contratista]** : Nombre. Se obtiene directo del registro del proyecto
- 4. **[Departamento]** : del Proyecto. Se obtiene directo del registro del proyecto
- 5. **[Tecnología]** : Se obtiene directo del registro del proyecto
- 6. **[Periodicidad del reporte]** : Se obtiene directo del registro del proyecto
- 7. **[Monto total de la inversión]** : Se obtiene directo del registro del proyecto
- 8. **[Energía ahorrada anual estimada]** :
	- a. Se debe de conocer la periodicidad del reporte y ajustarlo a su equivalente anual, por ejemplo, periodicidad 3 meses, la energía será el número de kWh ahorrados en ese período entre el número de días de dicho período por trescientos sesenta y cinco (365).
	- b. Asimismo la unidad de origen deberá convertirse a su equivalente en kWh usando los factores de conversión alimentados en el sistema (ver anexo 1)
- 9. **[Emisiones anuales evitadas estimadas]** : Se debe multiplicar la energía ahorrada anual estimada por el factor de emisiones dependiendo del tipo de combustible registrado. (ver anexo 2)
- 10. **[Eficiencia del proyecto]** : Es el IMDEn estimado. Se obtiene directo del registro del proyecto
- 11. **[Plazo de recuperación simple]** : Se obtiene directo del registro del proyecto
- 12. **[Volumen de producción de referencia]** : Se obtiene directo del registro del proyecto

#### **REPORTE BID**

El Sistema de Gestión de Información (SGI) debe de contar con una pantalla de consulta que muestre los siguientes datos, para fines de evaluación del programa en diferentes periodos de su vida.

Con base en la captura de una fecha inicial y una fecha final, el sistema deberá realizar una consulta y mostrar la síntesis de la información resultante en cada uno de las variables expresadas a continuación:

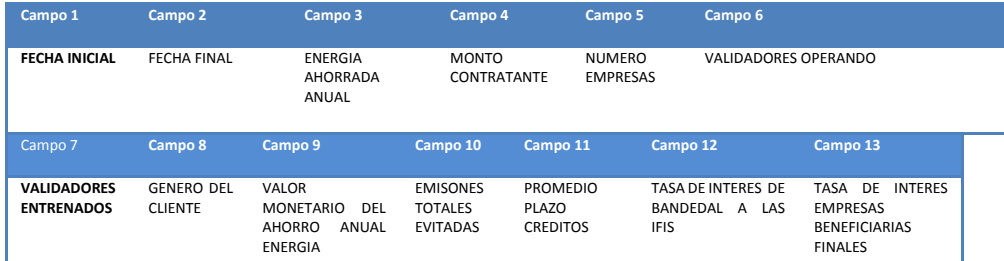

- 1. **[Fecha inicial]**: Se ingresa
- 2. **[Fecha Final]**: Se ingresa
- 3. **[Energía ahorrada anual]:** (en GWh) **Ahorros Energéticos anuales** logrados por las inversiones en eficiencia energética apalancadas con el programa. Se obtiene directo del registro del proyecto
	- a. Se debe de conocer la periodicidad del reporte y ajustarlo a su equivalente anual, por ejemplo, periodicidad 3 meses, la energía será el número de GWh ahorrados en ese período entre el número de días de dicho período por trescientos sesenta y cinco (365).
	- b. Asimismo la unidad de origen deberá convertirse a su equivalente en GWh usando los factores de conversión alimentados en el sistema
- 4. **[Monto Contratante]**: (en mUS\$) Monto anual de las inversiones en eficiencia energética apalancadas con el programa. Se obtiene de BANCA2000
- 5. [**Número de empresas**]: Es la sumatoria de los registros de proyectos ya autorizados (proyectos con un número de proyecto) y que se encuentren con fecha de autorización entre el intervalo de fechas capturadas
- 6. [**Validadores Operando**]: Número de validadores registrados y operando (tienen un número de proyecto asociado)
- 7. [**Validadores Entrenados**]: Número de validadores locales entrenados y validados
- 8. [**Genero del Cliente**]: Número de beneficiarios por género del solicitante. En caso de personas jurídicas se considerará el género del gerente general operativo de la unidad solicitante.
- 9. [**Valor monetario del ahorro anual energía**]: (en mUS\$) Monto del ahorro anual económico esperado logrado por las inversiones en eficiencia energética apalancadas con el programa. (ver anexo 1)
- 10. [**Emisiones totales evitadas**] (tCO2eq): Emisiones de CO2 evitadas por el ahorro de energía logrado por las inversiones en eficiencia energética apalancadas con el programa.

Se debe multiplicar la energía ahorrada lograda por el factor de emisiones dependiendo del tipo de energía registrado (eléctrico o térmico) (ver anexo2).

- 11. [**Promedio plazos crédito**] (años): Promedio de plazo de préstamos de eficiencia energética financiadas con el programa. Se obtiene de BANCA2000
- 12. [**Tasa de interés de BANDESAL a las IFIs**]: (en %) Condiciones financieras de la línea para eficiencia energética ofrecida por BANDESAL a las IFIs con fondos del GCF. Se obtiene de BANCA2000
- 13. [**Tasa de interés empresas beneficiarias finales**]**:** (en %) Condiciones financieras de las líneas para eficiencia energética ofrecidas por las IFI con fondos del GCF. Se obtiene de BANCA2000

#### **REPORTE DQS EL SALVADOR**

El reporte de la UNIDAD VALIDADORA será una consulta a una base de datos con siguiente desglose de información:

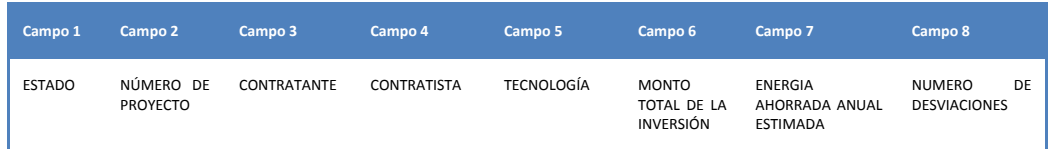

- 1. **[Estado]** :
	- **a. En trámite:** el proyecto registrado está en proceso de validación
	- **b. Validado:** el proyecto está aprobado por el Validador
	- c. **Normal**: Todos sus registros en su variable de porcentaje de desviación de ahorro por período son mayores a cero e inferior a 10%
- d. **Desviación Ligera**: Alguno o varios de sus registros tienen una desviación de hasta el 25 %
- e. **Desviación Crítica**: Alguno o varios de sus registros tienen una desviación de más del 25%.
- f. **Finalizado**: el proyecto ha terminado su compromiso contractual.
- 2. **[NÚMERO del proyecto]**: Se obtiene directo del registro del proyecto
- 3. **[Contratante]**: Se obtiene directo del registro del proyecto
- 4. **[Contratista]**: Se obtiene directo del registro del proyecto
- 5. **[Tecnología]**: Se obtiene directo del registro del proyecto
- 6. **[Monto Total de la Inversión]**: Se obtiene directo del registro del proyecto
- 7. **[Energía ahorrada anual estimada]**:
	- a. Se debe de conocer la periodicidad del reporte y ajustarlo a su equivalente anual, por ejemplo, periodicidad 3 meses, la energía será el número de kWh ahorrados en ese período entre el número de días de dicho período por trescientos sesenta y cinco (365).
	- b. Asimismo la unidad de origen deberá convertirse a su equivalente en kWh usando los factores de conversión alimentados en el sistema. (ver anexo 1)
- 8. **[Número de desviaciones]**: Para cada proyecto, barrer los registros del ciclo de validación que tenga y contar aquellos proyectos que tengan una desviación de ahorro.

#### **CONSULTA INDIVIDUAL**

Actualmente existe una pantalla de consulta individual de un proyecto.

Es necesario agregar a esta pantalla los registros del ciclo de validación de ahorro por período registrados en el proyecto en la forma de lista:

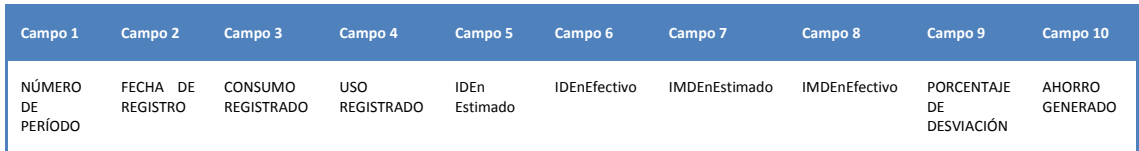

Para cada registro de ahorro del período :

- 1. **[Número de período]**: Se obtiene directo del registro del ciclo de validación
- 2. **[Fecha de registro]**: Se obtiene directo del registro del ciclo de validación
- 3. **[Consumo registrado]**: Se obtiene directo del registro del ciclo de validación
- 4. **[Uso registrado]**: Se obtiene directo del registro del ciclo de validación
- 5. **[IDEn Estimado]**: Se obtiene directo del registro del proyecto
- 6. **[IDEn Efectivo]**: Se obtiene usando dividiendo el consumo entre el uso del registro del ciclo de validación
- 7. **[IMDEn Estimado]**: Se obtiene directo del registro del proyecto
- 8. **[IMDEn Efectivo]**: Se divide el IDEn ubicado en el registro del proyecto entre el IDEn Efectivo del registro del período de validación
- 9. **[Porcentaje de desviación]**: Se divide el IMDEn estimado ubicado en el registro del proyecto entre el IMDEn Efectivo calculado anteriormente
- 10. **[Ahorro generado]**: Se calcula con base en el porcentaje de desviación anteriormente calculado, el ahorro del período y el costo unitario de la energía

## **ANEXOS (basados en la MSVV)**

**Anexo – 1 Tabla de equivalencia de unidades de consumo referenciadas a kWh**

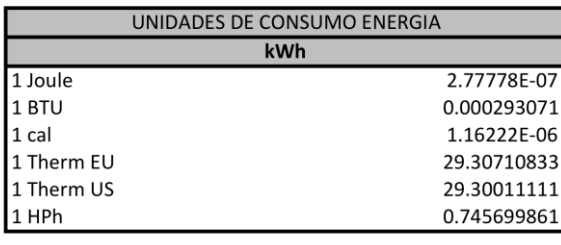

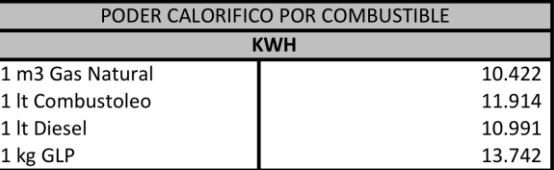

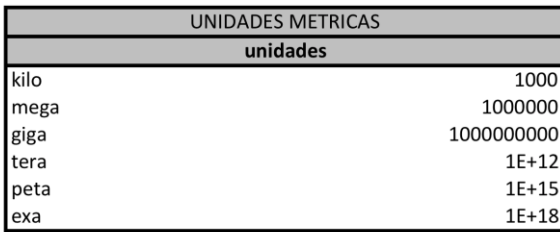

http://www.convertunits.com/type/energy

## **ANEXO 2 - Reducción de emisiones de Gases de Efecto Invernadero (CO2e)**

#### **Generalidades**

Una alternativa para expresar los beneficios adicionales asociados a los resultados obtenidos por el ahorro de energía alcanzado en cada proyecto de eficiencia energética, es la cuantificación de reducciones de Gases de Efecto Invernadero (GEI) en unidades de CO2e.

Para lograr lo anterior, es necesario tomar en consideración la fuente de energía asociada a la actividad principal de cada proyecto y su tecnología correspondiente, ya que de estos elementos depende el enfoque metodológico aplicable para la cuantificación de reducciones, de acuerdo con las categorías que para fines operativos del presente proyecto se han definido y que se muestran a continuación:

**Tabla 2-2.-** Categorías de proyectos de eficiencia energética.

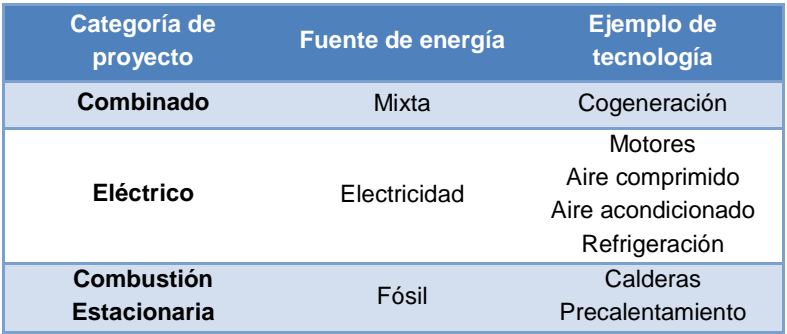

#### **Cuantificación de emisiones reducidas para un Proyecto Combinado**

La reducción de emisiones de GEI para un Proyecto Combinado debe ser cuantificada aplicando la siguiente ecuación:

Reducción de emisiones de GEI =  $(C_{energia\,eléctrica\,ahorrada} \times FE) + (C_{combustible\,ahorrado} \times FE) \times 1000$ 

#### *En donde:*

Reducción de emisiones de GEI, es la Cantidad de Gases de Efecto Invernadero reducidos como consecuencia de los ahorros logrados en el consumo de electricidad y combustibles fósiles  $(kqCO<sub>2</sub>e)$ 

C energía eléctrica ahorrada, es el consumo de energía eléctrica ahorrada como resultado del proyecto (kWh)

C combustible ahorrado, es el consumo de combustible ahorrado como resultado del proyecto (GJ)

FE, es el Factor de emisión de GEI por consumo de energía eléctrica para el año correspondiente (tonCO2e/kWh) o combustibles fósiles (tonCO2e/GJ)

#### **Cuantificación de emisiones reducidas para un Proyecto de Tipo Eléctrico**

La reducción de emisiones de GEI para un Proyecto Eléctrico debe ser cuantificada aplicando la siguiente ecuación:

Reducción de emisiones de GEI =  $(C_{eneraía eléctrica aborrada} \times FE) \times 1000$ 

*En donde:*

-

Reducción de emisiones de GEI, es la cantidad de Gases de Efecto Invernadero reducidos como consecuencia de los ahorros logrados en el consumo de electricidad (kgCO<sub>2</sub>e)

C energía eléctrica ahorrada, es el consumo de energía eléctrica ahorrada como resultado del proyecto (kWh)

FE, es el Factor de emisión de GEI por consumo de energía eléctrica para el año correspondiente (tonCO2e/kWh) <sup>1</sup>

#### **Cuantificación de emisiones reducidas para un Proyecto de Combustión Estacionaria**

La reducción de emisiones de GEI para un Proyecto de Combustión Estacionaria debe ser cuantificada aplicando la siguiente ecuación:

<sup>1</sup> *Los factores de emisión por consumo de electricidad puede consultarse en[: www.geimexico.org](http://www.geimexico.org/)*

Reducción de emisiones de GEI =  $\,$  (C $_{combustible\;ahorrado} \,\times\, FEC_{CO_2} \,) \,\times 1000$ 

En donde:

Reducción de emisiones de GEI, es la cantidad de Gases de Efecto Invernadero reducidos como consecuencia de los ahorros logrados en el consumo de combustibles fósiles (kgCO<sub>2</sub>e)

C combustible ahorrado, es el consumo de combustible ahorrado como resultado del proyecto (GJ)

FEC, es el Factor de emisión de GEI por consumo de combustibles fósiles (tonCO<sub>2</sub>e/GJ) según el tipo de combustible utilizado.

### **Equivalencias de Tons de CO2 por tipo de combustible**

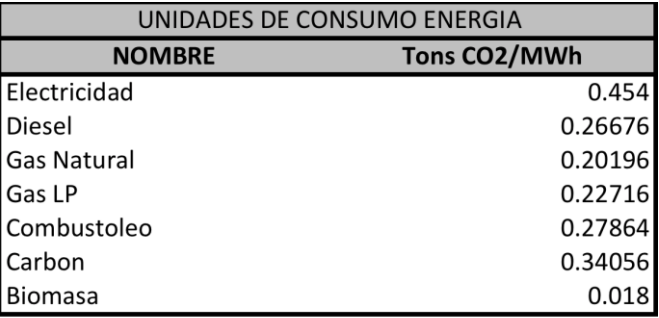

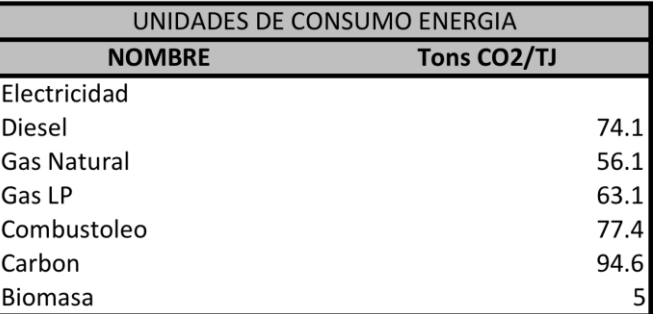

FUENTES?